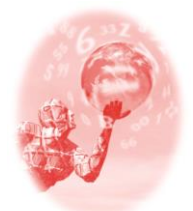

**ULBRA – Canoas – Rio Grande do Sul – Brasil.**

04, 05, 06 e 07 de outubro de 2017

Minicurso

## **SITUAÇÕES GEOMÉTRICAS ESPACIAIS NO GEOGEBRA 3D**

## **Caroline Borsoi**<sup>1</sup>

### **Educação Matemática, Tecnologias Informáticas e Educação à Distância**

**Resumo**: Neste minicurso serão explorados recursos do GeoGebra 3D e serão discutidas possíveis contribuições do software nos processos de ensino e aprendizagem em Geometria Espacial. Enquanto professores, percebemos frequentemente que nossos alunos parecem viver um conflito ao se confrontarem com as representações planas existentes nos livros didáticos voltados ao ensino de Geometria Espacial. Pensando nisso, pretende-se explorar objetos tridimensionais através da manipulação na tela do computador. Primeiramente serão apresentados alguns menus do software, acompanhados de possibilidades para seu uso nas aulas de Geometria Espacial. Em seguida, vamos explorar situações espaciais que são fonte de dificuldades quando tratadas através de um suporte estático como o livro impresso.

**Palavras Chaves**: Geometria Espacial. Representação. Visualização. GeoGebra 3D. Pensamento Geométrico Espacial.

#### **Introdução**

 $\overline{a}$ 

O cenário da Educação Matemática vem sinalizando, nas últimas décadas, um crescente interesse pelos processos de ensino e aprendizagem em Geometria. Este interesse pode estar relacionado a disponibilidade de novos softwares de geometria dinâmica que, aliados aos materiais manipuláveis, oferecem ambientes de aprendizagem mais interessantes, nos quais os alunos podem fazer experimentos e testar hipóteses.

A Geometria Espacial, por sua vez, tem papel fundamental no desenvolvimento de conceitos geométricos que concorrem para o desenvolvimento cognitivo dos alunos. Contudo, observamos a dificuldade de nossos alunos para realizar atividades que necessitam a mobilização de habilidades espaciais e que exigem a construção/compreensão de representações de objetos geométricos tridimensionais.

Desta forma, este minicurso apresenta atividades de uma proposta didática construída para o ensino de Geometria Espacial no Ensino Médio. Nesta proposta foi utilizado o software de geometria dinâmica GeoGebra, principalmente no que diz respeito a sua janela de visualização 3D, como ferramenta para o desenvolvimento de habilidades espaciais.

<sup>&</sup>lt;sup>1</sup> Mestre em Ensino de Matemática pela Universidade Federal do Rio Grande do Sul - UFRGS. Licenciada em Matemática e Especialista em Educação Matemática pela Universidade do Vale do Rio dos Sinos. Professora na rede pública de ensino, nos níveis fundamental e médio. E-mail: *[caroll\\_borsoi@yahoo.com.br](mailto:caroll_borsoi@yahoo.com.br)*

De forma mais específica, se pretende explorar as representações de situações geométricas espaciais feitas no GeoGebra, procurando usar o potencial dinâmico do software na superação de dificuldades percebidas quanto a compreensão de representações planas e estáticas de objetos 3D.

Objetivos gerais do minicurso:

 criar e explorar representações de situações geométricas espaciais no GeoGebra 3D;

 discutir e analisar as contribuições da representação 3D, fornecida pela software, na compreensão significativa de situações geométricas tridimensionais.

As atividades utilizadas neste minicurso fazem parte de dissertação, apresentada ao Programa de Pós-Graduação em Ensino de Matemática do Instituto de Matemática e Estatística da UFRGS. A sequência completa, que é um dos produtos finais da dissertação, está disponível no portal Lume através do endereço [<http://hdl.handle.net/10183/148179>](http://hdl.handle.net/10183/148179). Além da sequência, temos como produtos deste estudo, um manual com orientações básicas quanto ao uso das ferramentas do software, os procedimentos de construção das atividades propostas no GeoGebra e, também, um GeoGebraBook disponível em [<http://www.geogebra.org/b/SVYH6Rc7](http://www.geogebra.org/b/SVYH6Rc7)>.

#### **A Geometria Dinâmica e as Representações**

Como já mencionado, uma das dificuldades que mais percebemos no ensino da Geometria Espacial é a capacidade de construir uma imagem mental tridimensional a partir de uma imagem bidimensional impressa e estática, como a do livro didático. É difícil que um aluno construa essa representação sem que possa observar o objeto sob diferentes ângulos, e, dessa forma, o uso de softwares de geometria dinâmica aparece como uma ferramenta com grande potencial.

Além disso, ambientes de geometria dinâmica permitem ao aluno maior autonomia para fazer construções e exercer a tomada de decisão na escolha de ferramentas que possibilitam os resultados desejados. Trata-se da experimentação, exploração e análise das propriedades que constituem um objeto geométrico, que estimulam a visualização de novas relações entre conceitos e favorecem a formulação de conjecturas.

Segundo Gravina (2015), a manipulação de figuras dinâmicas, oferecida pelo GeoGebra, introduz um novo tratamento para o registro desenho, expressão do

componente figural, pois o conjunto de "desenhos em movimento" substitui o desenho particular e estático (que não pode ser movido ou alterado), descaracterizando peculiaridades não relevantes e que provocam a formação de imagens mentais inadequadas. Esta mesma reflexão pode ser aplicada a manipulação de objetos 3D dinâmicos; na Janela de Visualização 3D, pode-se rotacionar a construção realizada e assim obter visualizações sob todos pontos de vista do objeto, gerando sequenciais "sólidos em movimento" que enriquecem a imagem mental.

Segundo Fischbein (1993 apud Gravina, 2015), os objetos geométricos se constituem de duas componentes essenciais: a conceitual e a figural e a correlação entre estas duas é indispensável. A componente conceitual representa as propriedades que caracterizam um objeto através de linguagem natural escrita, simbólica ou falada, com maior ou menor grau de formalismo. Já a componente figural é a imagem ou representação mental associada ao conceito (visualização), expressa através de um desenho, ou seja, é de natureza visual. Segundo Gravina (2015), a adequada simbiose entre estas duas componentes determina a noção correta sobre o objeto geométrico, o que não é trivial.

Pode-se dizer que o desequilíbrio entre as duas componentes, causado pela dificuldade em manipular componentes figurais e conceituais, provocam interpretações equivocadas ou inconsistentes por parte do aluno. Por exemplo, quando tratamos da altura de um prisma, há uma predisposição do aluno em identificála como sendo um segmento interior ao prisma, unindo os centros de suas bases, o que não acontece em prismas oblíquos, como ilustra a Figura 1. Isso indica que o aluno ainda não consegue relacionar a componente conceitual (propriedades do objeto/conceito) e a componente figural (representação visual).

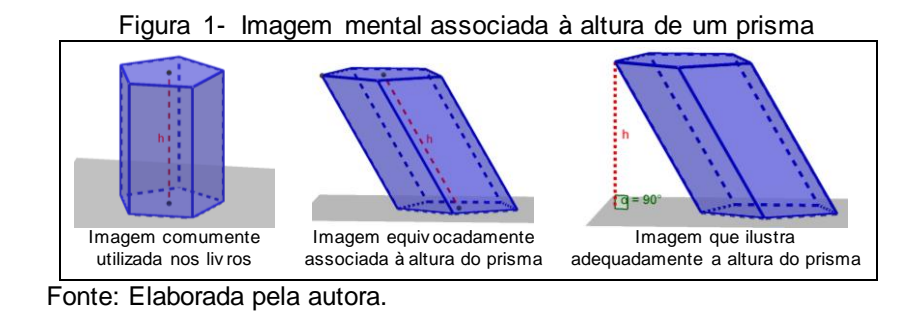

Outra característica que define a Geometria Dinâmica é que as construções feitas via software são feitas por meio das propriedades que as definem. Isto é um

ganho do ponto de vista cognitivo, pois para construir um prisma regular reto, por exemplo, se exige que o aluno conheça as propriedades deste sólido: bases regulares paralelas e arestas laterais com o mesmo comprimento e perpendiculares ao plano das bases. Além disso, exige que o aluno mobilize esse conhecimento na escolha das ferramentas para essa construção.

O software GeoGebra é um software já significativamente conhecido e utilizado em Educação Matemática. Contudo, é apenas na versão 5.0 que passa a incluir funcionalidades 3D. Talvez a particularidade mais importante desta versão é que ela possibilita a conexão de diferentes representações de objetos geométricos tridimensionais, como por exemplo, a sua exibição geométrica plana (planificação ou planos de corte), espacial e a sua descrição algébrica.

Quando tratamos das representações matemáticas e sua importância na aprendizagem de conceitos matemáticos, uma das principais referências de pesquisa são os estudos de Duval (2003-2011). O autor destaca que a compreensão de conceitos e propriedades matemáticas exige a mobilização de diferentes registros de representação. Nos diz ele: "É a articulação dos registros que constitui uma condição de acesso à compreensão em matemática...". (DUVAL, 2003, p. 22).

Este ambiente permite que o aluno observe um sólido sob variados pontos de vista, diferentemente daquilo que se tem nos livros escolares. O aluno pode interagir com o objeto matemático e assim formar imagens mentais mais ricas e significativas. Ao manipular um objeto 3D via software, determinada representação aparece como uma das posições possíveis que o objeto pode assumir, e isto dá significado e movimento às imagens mentais que são criadas pelo aluno.

A interface do GeoGebra 3D é constituída de duas janelas principais. A primeira janela, em 2D, é similar as versões anteriores do software, na qual aparecem os campos "Entrada", "Janela de Álgebra" e "Janela de Visualização". A outra janela representa o ambiente tridimensional e traz uma nova gama de ferramentas adequadas às construções no plano XYZ, ilustradas na Figura 2. Quando exibimos as duas janelas, 2D e 3D, existem elementos que se relacionam por meio do plano XOY, comum às duas janelas, conforme exibe a Figura 3.

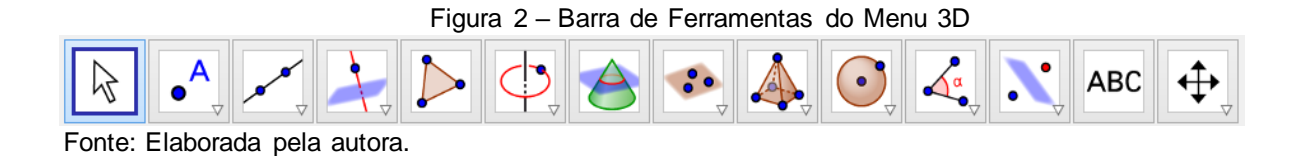

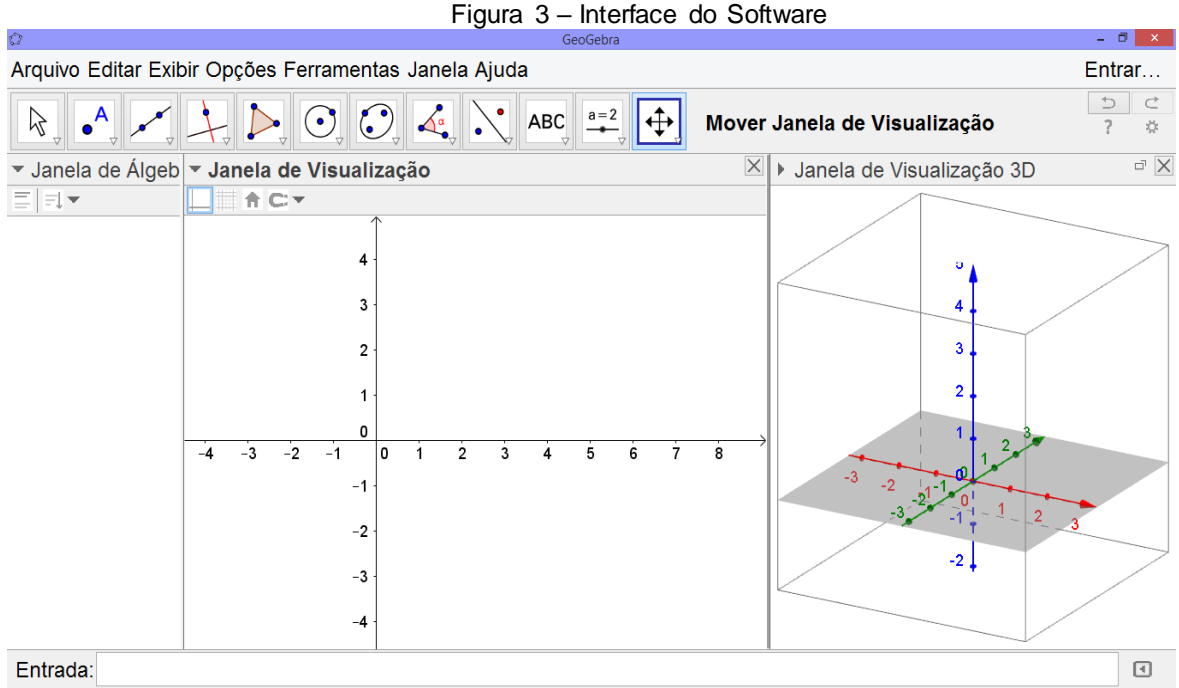

Fonte: Elaborada pela autora.

Na Figura 4, temos a área de trabalho 3D do software, na qual podemos observar a representação figural (desenho) de um cubo com vértices nos pontos A, B, C, D, E, F, G, e H, formado pelos segmentos (arestas) AB, AD, AE, BC, BF, CD, CG, DH, EF, EH, FG e GH, e com seis faces definidas pelos elementos já citados. Todos estes elementos ou unidades figurais, podem ser observados na Janela de Álgebra, à esquerda.

Este cubo é intersectado por um plano "c", que também tem sua descrição algébrica na Janela de Álgebra; sua representação figural, ao centro; e, a representação bidimensional da secção dada por este plano de corte, obtida através da ferramenta "Criar vista 2D", ao lado direito. Como vemos, a diversidade de representações é muito rica e o diálogo entre as mesmas é simultâneo.

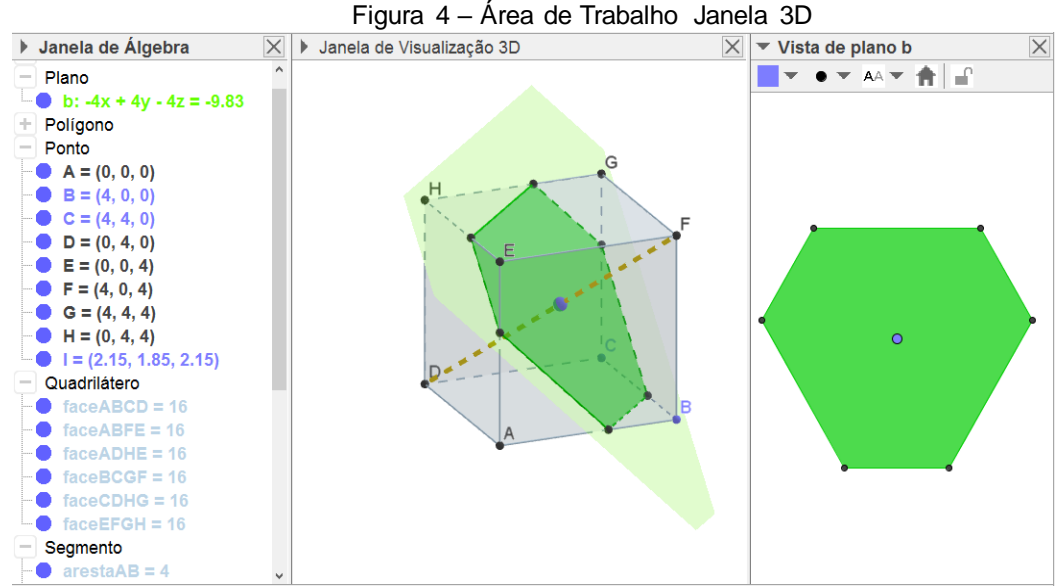

Fonte: Elaborada pela autora.

Assim, esse exemplo mostra que o software permite explorar e visualizar uma infinidade de situações espaciais, que são fonte de dificuldades quando tratadas em um suporte estático como o livro impresso. Por exemplo, através de rotações espaciais, pode-se explorar situações virtuais que acionam habilidades de visualização muito similares àquelas decorrentes da manipulação de objetos 3D no espaço real.

### **Objetos geométricos espaciais no GeoGebra 3D**

A seguir, descrevemos algumas das situações sugeridas para exploração de objetos 3D via software.

#### **Atividade 1: Familiarização**

Construa um cubo na janela 3D do GeoGebra e nomeie os vértices do cubo de acordo com a figura. Rotacione o sólido e, utilizando as movimentações necessárias, siga as orientações abaixo:  $\mathsf{H}$ 

- a) Pinte de verde as arestas paralelas à aresta CD.
- b) Que faces contém o vértice B? Pinte-as de azul.
- c) Construa em laranja uma reta perpendicular a face ADEH passando pelo centro desta face.
- d) Marque em vermelho, se houver, a intersecção entre BCFG e CDGH.

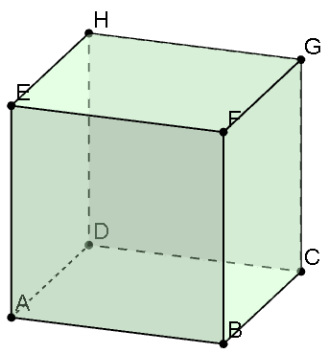

e) Construa em amarelo uma reta paralela ao plano EFGH e que não contém nenhuma aresta do cubo.

# **Atividade 2: Cortando o cubo**

1. Que secção é obtida quando cortamos um cubo pelo plano determinado pelos pontos indicados abaixo? Construa cada situação no GeoGebra 3D, movimente a construção e identifique a secção plana obtida em cada situação. São elas:

a) pontos médios dos segmentos AD, EH e FG.

b) vértices D, F e H.

c) vértice D e pelos pontos médios dos segmentos EF e FG.

- d) pontos médios dos segmentos EF, FG e BF.
- e) pontos médios de EH, GH e AB.

f) pontos médios das arestas AE e CG e pelo vértice B.

2. Construa um ponto I na aresta EF; construa o plano determinado pelos pontos A, D e I. Construa a intersecção deste plano com o cubo. Observe e descreva a secção formada, movimentando o ponto I.

*Exercício:* Calcule a área da secção dada pelo plano criado, quando I é o ponto médio da aresta EF. Considere que o segmento EF mede 2cm.

3. Construa um plano de corte com movimento que produza a seguinte sequência de secções planas no cubo.

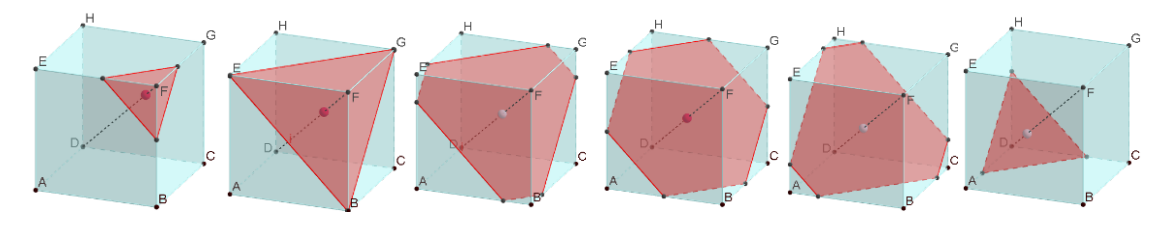

### *Questões para debate:*

- Como você realizou esta construção?
- *-* Como são as formas das secções?
- *-* Como é a variação da área da seção, conforme a secção se afasta do vértice F do cubo?
- *-* Qual a secção de maior área e quando ela acontece?

*-* Construa o gráfico que representa a variação da área das secções. Após, compare o gráfico com as suas respostas anteriores.

## *Exercício:*

Sabendo que a aresta do cubo é 1 cm:

a) calcule a área do hexágono regular formado pelos pontos médios das arestas, conforme mostra a 4ª figura.

b) calcule a área da secção que corresponde ao maior triângulo equilátero formado.

# **Atividade 3: Sólidos de Revolução**

1. Que sólido é gerado pela rotação das figuras abaixo em torno de um dos eixos coordenados? *(Construa cada situação no plano XOZ ou XOY do GeoGebra 3D e movimente-a. Você pode utilizar os eixos x, y e z como eixos de rotação ou, ainda, criar novos eixos.*).

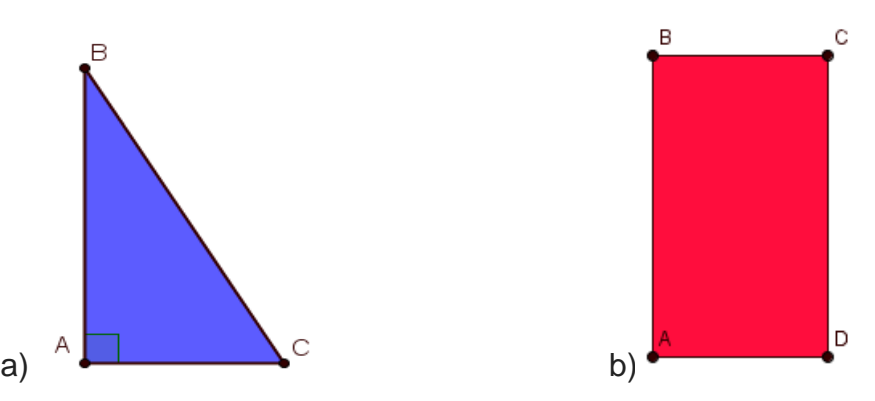

2. A partir de figuras planas crie os sólidos de revolução abaixo no GeoGebra 3D:

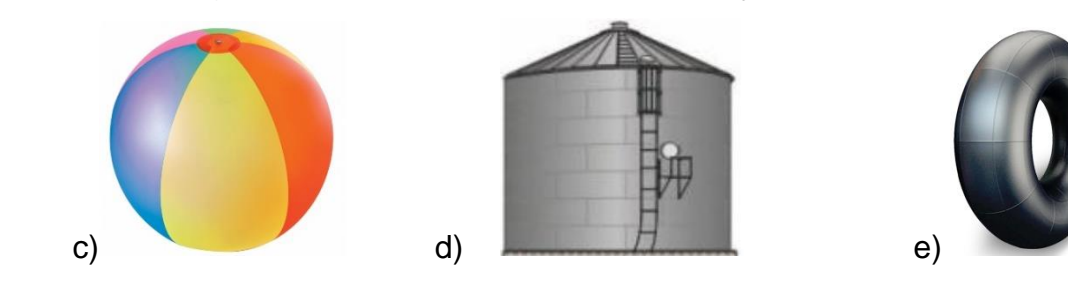

# *Exercício:*

Usando revolução de figuras planas no espaço, construa um cilindro e, nele, um cone inscrito. Sabendo que o retângulo que origina o cilindro tem dimensões 3 e 4 cm., calcule a geratriz e a área lateral do cone inscrito.

## **Atividade 4: Inscrição de sólidos**

- Construa uma esfera inscrita em um cilindro

- Em seguida, construa um plano móvel paralelo à base do cilindro, conforme ilustra a figura abaixo.

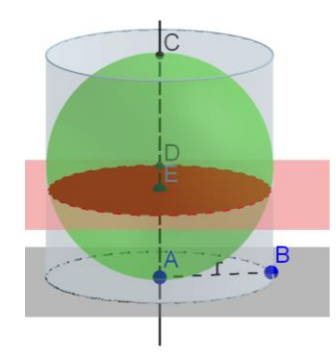

- Interseccione o plano com a esfera e pinte o círculo de intersecção de vermelho.

- Movimente o plano e analise a variação da área do círculo de intersecção. Descreva esta variação.

# *Exercício*:

Considerando que o cilindro tem raio 2cm:

4) Qual será a área do círculo máximo?

5) Qual a área do círculo quando a distância entre a base do cilindro e o plano de corte é 1? *Dica: Construa o triângulo retângulo que tem hipotenusa igual ao raio da esfera.*

## **Considerações finais**

Assim como nestas atividades, são muitas as tentativas de promovermos um ensino significativo em Geometria. São muitos os trabalhos desenvolvidos nesse sentido e entendemos que estes precisam estar ao alcance dos professores que atuam nas salas de aula.

Esperamos neste minicurso, além de incentivar os profissionais do ensino quanto a utilização de tecnologias, gerar discussões, estimular a troca de informações e de experiências promovendo o enriquecimento de nossas práticas em sala de aula. Também, pretende-se que o minicurso tenha contribuições importantes para a discussão de conceitos da Geometria Espacial, apresentando uma abordagem diferente do que se costuma ver no contexto escolar, dando maior autonomia para o

aluno na exploração de situações dinâmicas que podem contribuir no desenvolvimento de suas imagens mentais.

### **Referências bibliográficas**

BORSOI, C. **GeoGebra 3D no Ensino Médio:** uma possibilidade para a aprendizagem da Geometria Espacial. 2016. 159f. Dissertação de Mestrado em Ensino de Matemática – UFRGS, Porto Alegre, 2016. Disponível em: [<http://hdl.handle.net/10183/148179>](http://hdl.handle.net/10183/148179). Acesso em: 25 de abril de 2017.

DUVAL, R. Registros de Representação Semióticas e funcionamento cognitivo da compreensão em matemática. In: MACHADO, S. D. A. (Org.). **Aprendizagem em Matemática:** Registro de Representação Semiótica**.** 1ªed. São Paulo: Papirus, 2003, p.11-33.

\_\_\_\_\_\_. **Ver e Ensinar a Matemática de outra forma:** entrar no modo de pensar os registros de representação semiótica. 1ed. São Paulo: PROEM, 2011.

GRAVINA, M. A. **O potencial semiótico do GeoGebra na aprendizagem da geometria:** uma experiência ilustrativa. Revista Eletrônica VIDYA. v.35, n.2, p.237- 253, jul./dez. 2015 - Santa Maria. Disponível em: [<http://www.periodicos.unifra.br/index.php/VIDYA/article/view/605>](http://www.periodicos.unifra.br/index.php/VIDYA/article/view/605). Acesso em: 09 de abril de 2017.